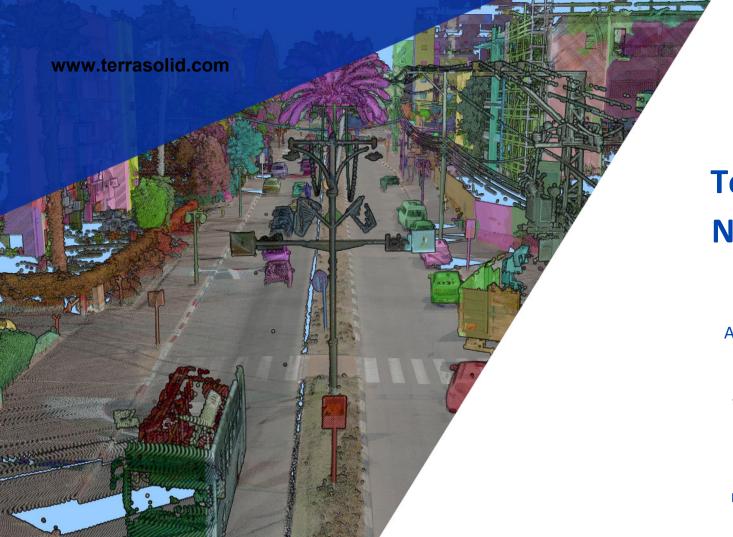

# TerraModeler New Features

Arttu Soininen 12.03.2021

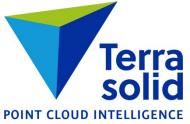

## **View Visibility with Preview Contours**

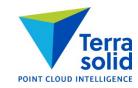

- Visibility of preview contours used to be based on level visibility
- View check boxes have replaced levels

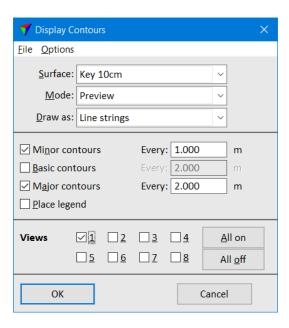

# **Section Markers in Draw Alignment Sections**

Draws markers at places where sections have been generated

| <b>7</b> Draw Sections Along Alignment                                    | ×         |
|---------------------------------------------------------------------------|-----------|
| Alignment stations  Start station: 0.000  End station: 383.948 Increasing | OK Cancel |
| Sections                                                                  | Surfaces  |
| Scale         Horizontal 1: 500         Vertical 1: 100                   | Markers   |
| Color:   0                                                                |           |

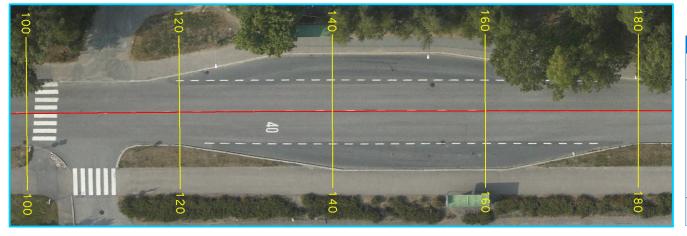

| <b>7</b> Alignment Section M | larkers X     |  |
|------------------------------|---------------|--|
| Section line: 20 0 0 0       |               |  |
| Draw station label at        |               |  |
| ✓ Left end                   | At line end ~ |  |
| Center                       | Below line ~  |  |
| ✓ Right end                  | At line end ~ |  |
| Font:                        | Engineering   |  |
| Size:                        | 2.0 mm        |  |
| Color:                       | 20            |  |
| ОК                           | Cancel        |  |

#### **Smoothen Linear Element**

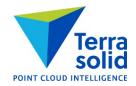

- Smoothens linear elements by modifying current vertices or by adding new vertices
- Use **Smoothen current vertices** when starting vector has many vertices with some noise in position
- Use **Add vertices** options when starting vector has sparse vertices with sharp turns

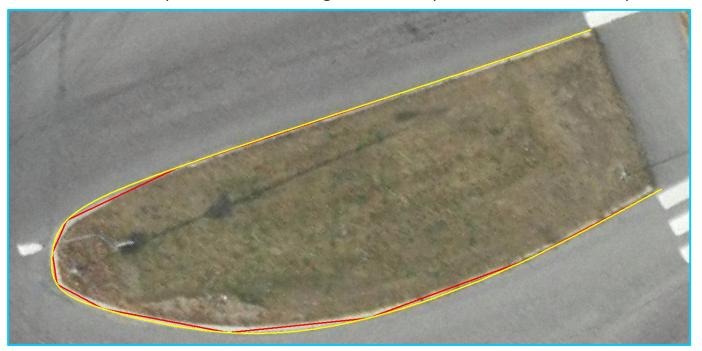

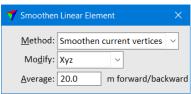

Red is original, yellow is **Add vertices by turn angle** result

### **InfraModel 4.0 Export**

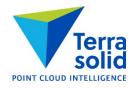

 File / Export / Triangle text file menu command in Surfaces window can write TIN model into InfraModel 4.0 format file

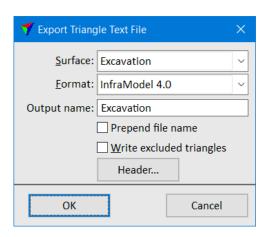

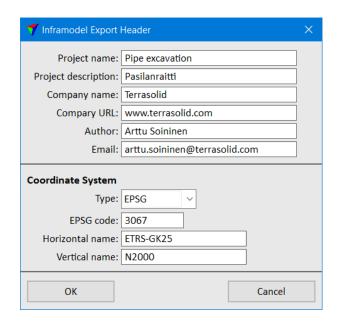